**Markus Tausendpfund** 

# **Datenanalyse mit R. Weiterführende Verfahren**

Fakultät für **Kultur- und Sozialwissenschaften**

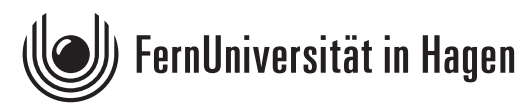

Der Inhalt dieses Studienbriefs wird gedruckt auf Recyclingpapier (80 g/m<sup>2</sup>, weiß), hergestellt aus 100 % Altpapier.

Das Werk ist urheberrechtlich geschützt. Die dadurch begründeten Rechte, insbesondere das Recht der Vervielfältigung und Verbreitung sowie der Übersetzung und des Nachdrucks, bleiben, auch bei nur auszugsweiser Verwertung, vorbehalten. Kein Teil des Werkes darf in irgendeiner Form (Druck, Fotokopie, Mikrofilm oder ein anderes Verfahren) ohne schriftliche Genehmigung der FernUniversität reproduziert oder unter Verwendung elektronischer Systeme verarbeitet, vervielfältigt oder verbreitet werden. Wir weisen darauf hin, dass die vorgenannten Verwertungsalternativen je nach Ausgestaltung der Nutzungsbedingungen bereits durch Einstellen in Cloud-Systeme verwirklicht sein können. Die FernUniversität bedient sich im Falle der Kenntnis von Urheberrechtsverletzungen sowohl zivilals auch strafrechtlicher Instrumente, um ihre Rechte geltend zu machen.

## **Vorwort**

Die quantitative Datenanalyse und die Arbeit mit klassischen Statistikprogrammen wie SPSS gehört zum Curriculum vieler Studiengänge. Seit einigen Jahren erleben die Sozialwissenschaften allerdings ein neues Zeitalter: Vielfalt und Umfang sozialwissenschaftlicher Daten nehmen rapide zu, unterschiedliche Datenbestände werden systematisch verknüpft und immer leistungsfähigere Hardware erlaubt die Analyse immer größerer Datenbestände. Diese Datenbestände sowie neuere Analysetechniken erfordern allerdings neue Kompetenzen, die im Rahmen der Methodenausbildung vermittelt werden müssen. Dabei ist auch die Softwareausbildung in den Blick zu nehmen, die für die Arbeit mit den alten und neuen Datenbeständen erforderlich ist. Dabei sprechen mehrere Gründe für die Programmierumgebung R.

*Erstens* ist R ein Open-Source-Programm und steht für mehrere Plattformen (Windows, Mac, Linux) kostenfrei zur Verfügung. Über frei verfügbare Erweiterungen (Packages) kann der Funktionsumfang von R beträchtlich erweitert werden. Mit Blick auf Aufbereitung, Visualisierung, Analyse von Daten und Ankopplung an Datenbanksysteme fungiert R damit als Programmierumgebung, die für unterschiedlichste Aufgaben genutzt werden kann.

*Zweitens* ist R methoden-agnostisch und kann sowohl in der quantitativen *und* qualitativen Sozialforschung eingesetzt werden. Es existieren Erweiterungspakete sowohl für die quantitative (z.B. Regression, Faktorenanalyse) als auch für die qualitative Sozialforschung (z.B. Qualitative Comparative Analysis).

*Drittens* gilt R als zukunftssicher. Als Open-Source-Programm wird R ständig weiterentwickelt. R überwindet zudem die Ein-Datensatzlogik und verfügt über Schnittstellen zu webbasierten Datensätzen. R kann auch genutzt werden, um unstrukturierte oder strukturierte Daten zu sammeln und weiterzuarbeiten.

Diese Lerneinheit verfolgt zwei Ziele: Zum einen sollen die Grundlagen der Arbeit mit R bzw. RStudio vorgestellt und zum anderen die Durchführung von fortgeschrittenen Analyseverfahren illustriert werden. Im Mittelpunkt steht dabei die multivariate Datenanalyse.

Die vorliegende Lerneinheit ist kein "Endprodukt". Die regelmäßige Aktualisierung stellt eine Daueraufgabe dar. Deshalb freue ich mich sehr über alle Hinweise und Anregungen zur weiteren Verbesserung der Lerneinheit. Sie können Hinweise und Anregungen gerne in der Moodle-Lernumgebung posten oder mir via E-Mail (Markus.Tausendpfund@fernuni-hagen.de) mitteilen. Vielen Dank.

Hagen, im Dezember 2023

Markus Tausendpfund

## Inhaltsverzeichnis

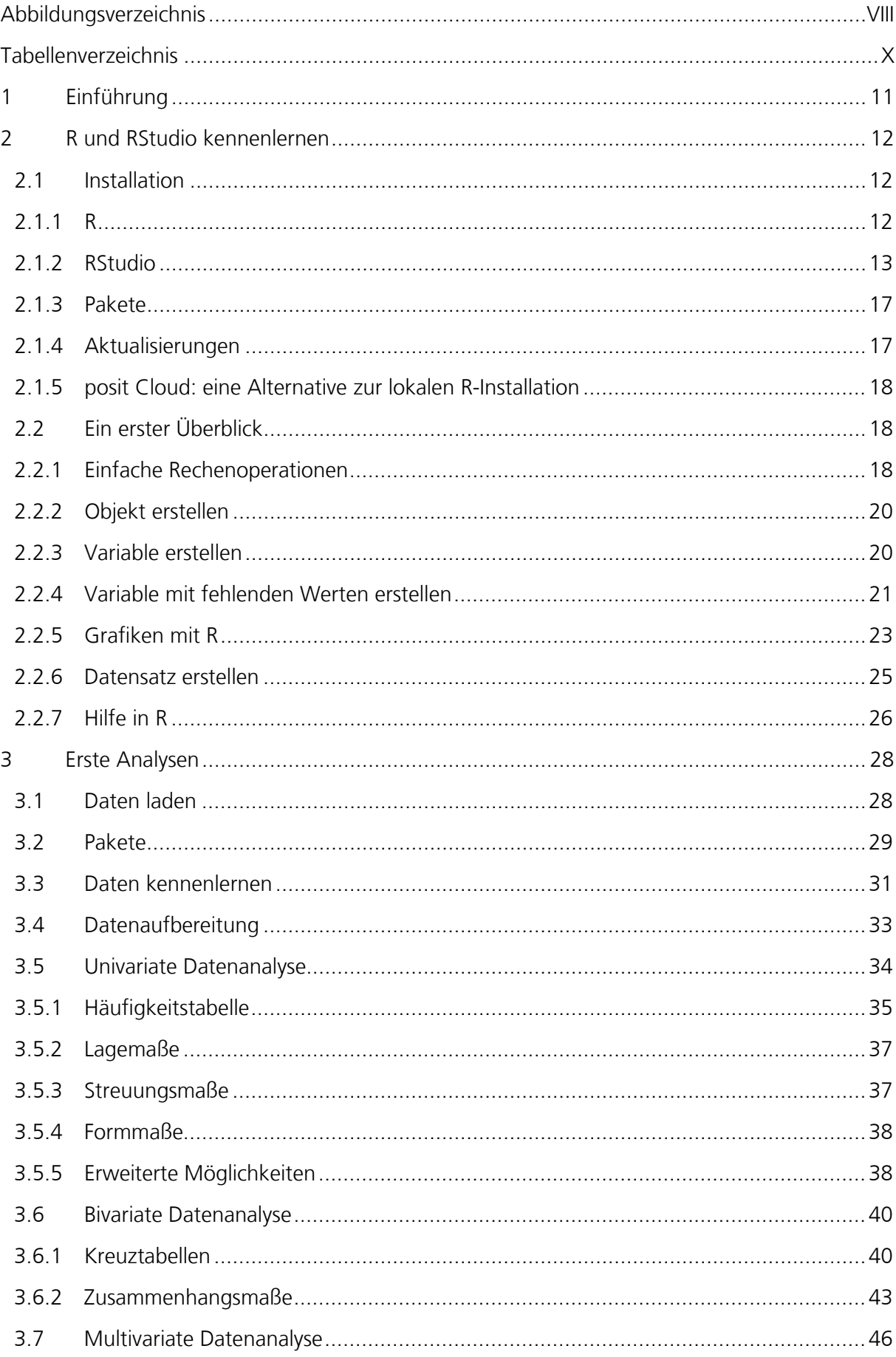

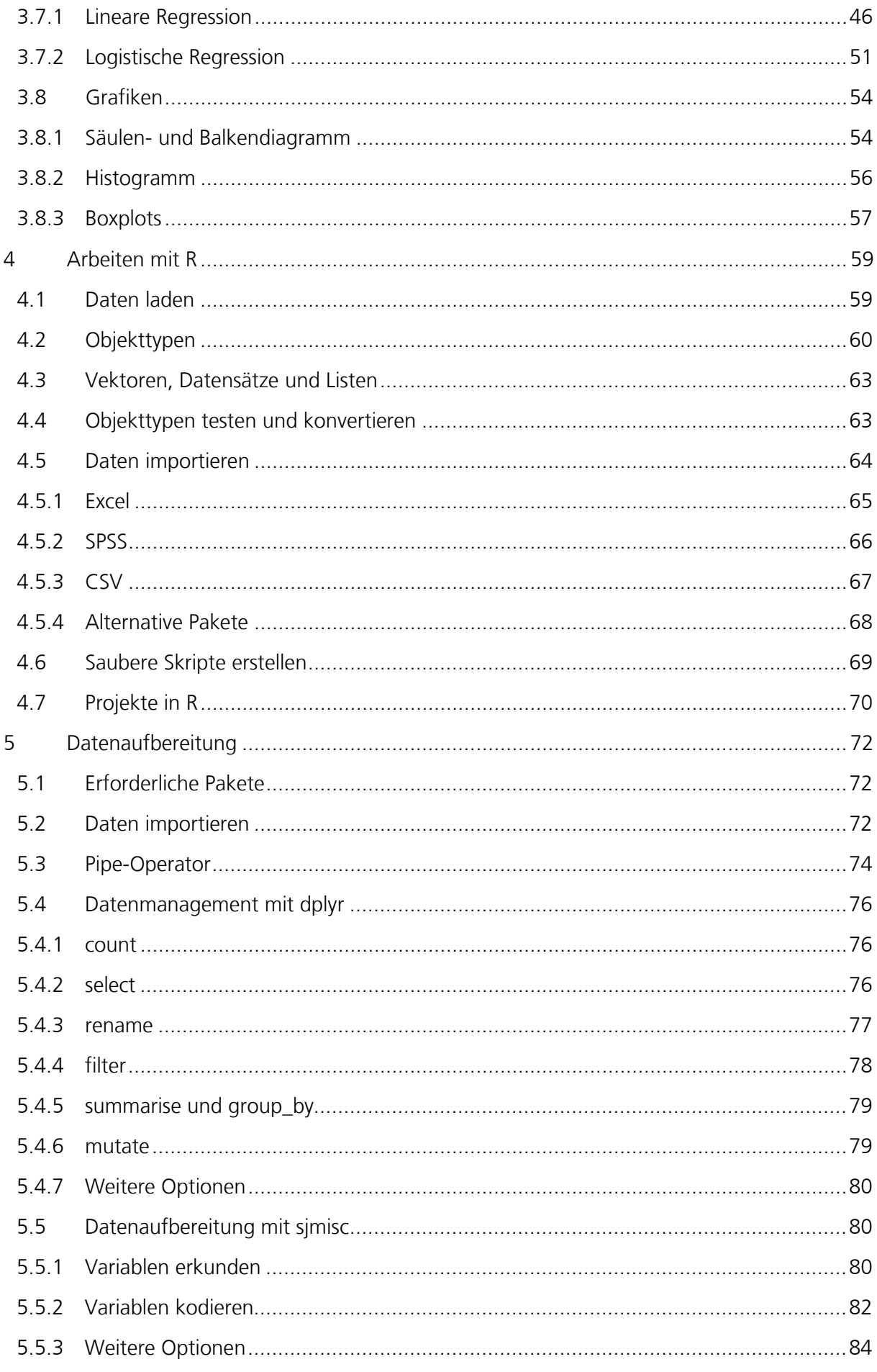

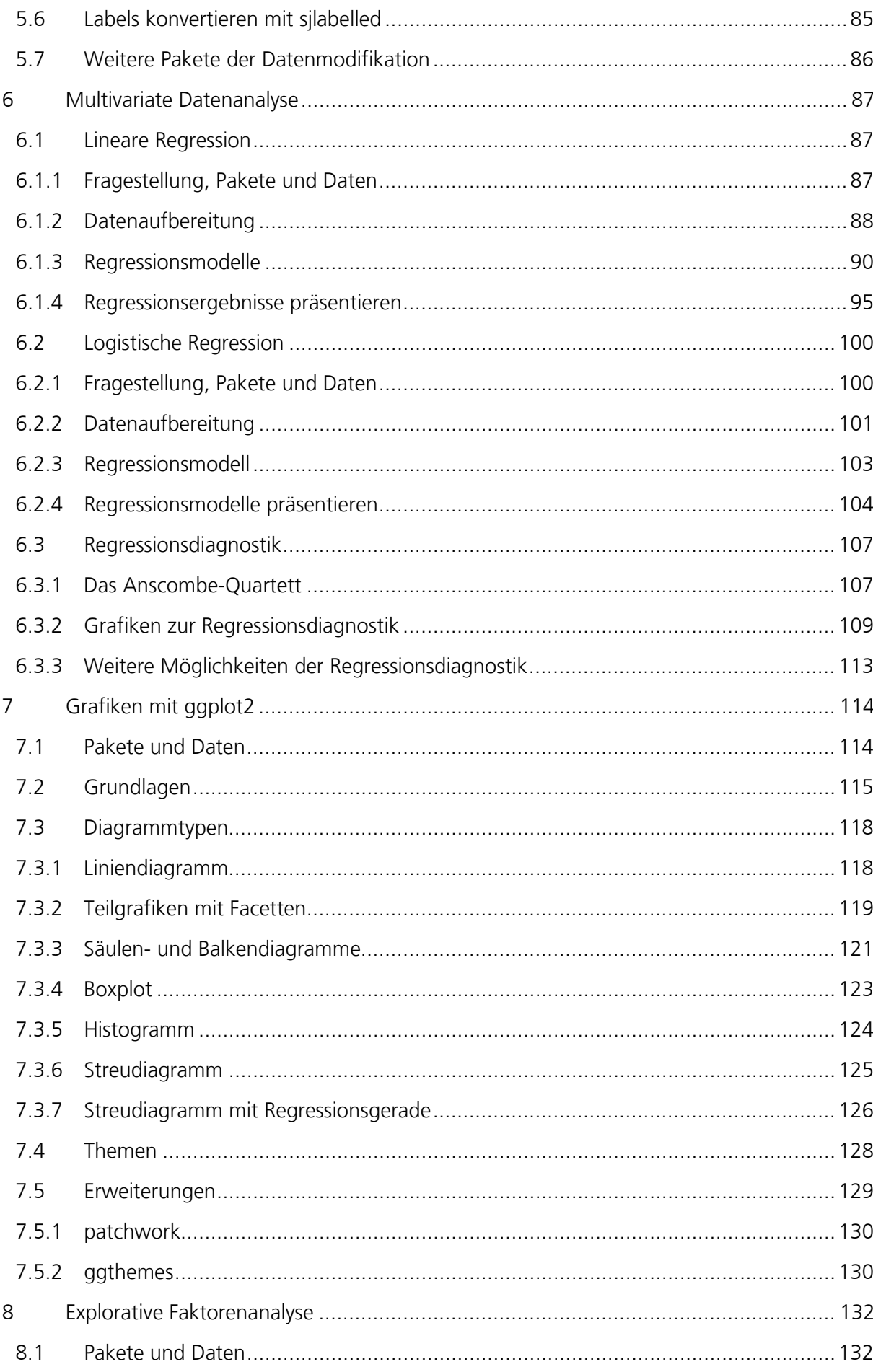

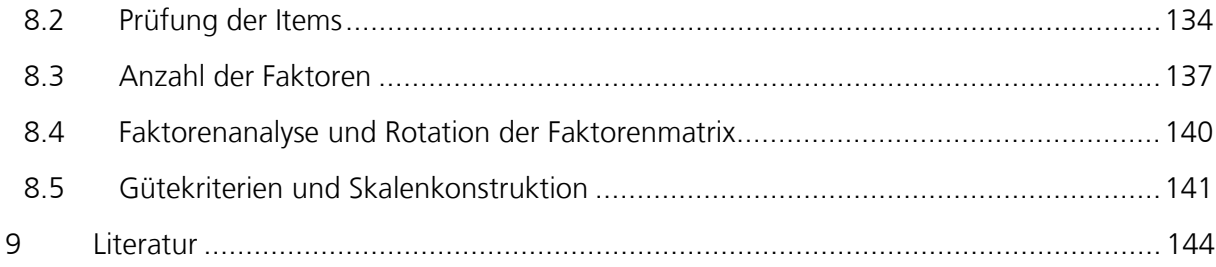

# <span id="page-7-0"></span>**Abbildungsverzeichnis**

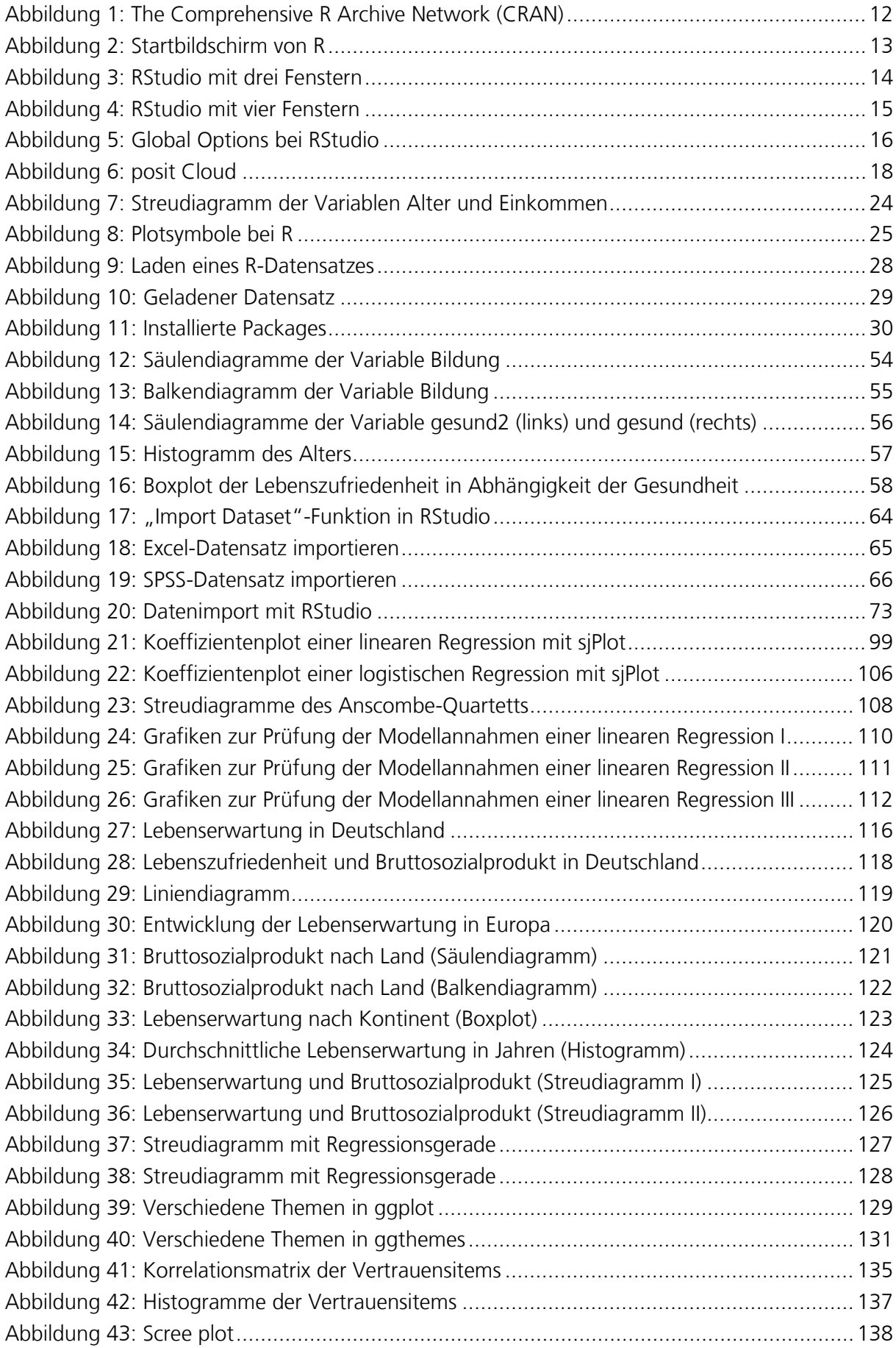

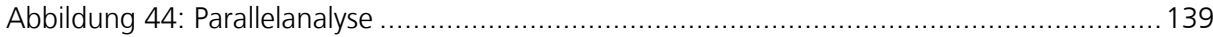

## <span id="page-9-0"></span>**Tabellenverzeichnis**

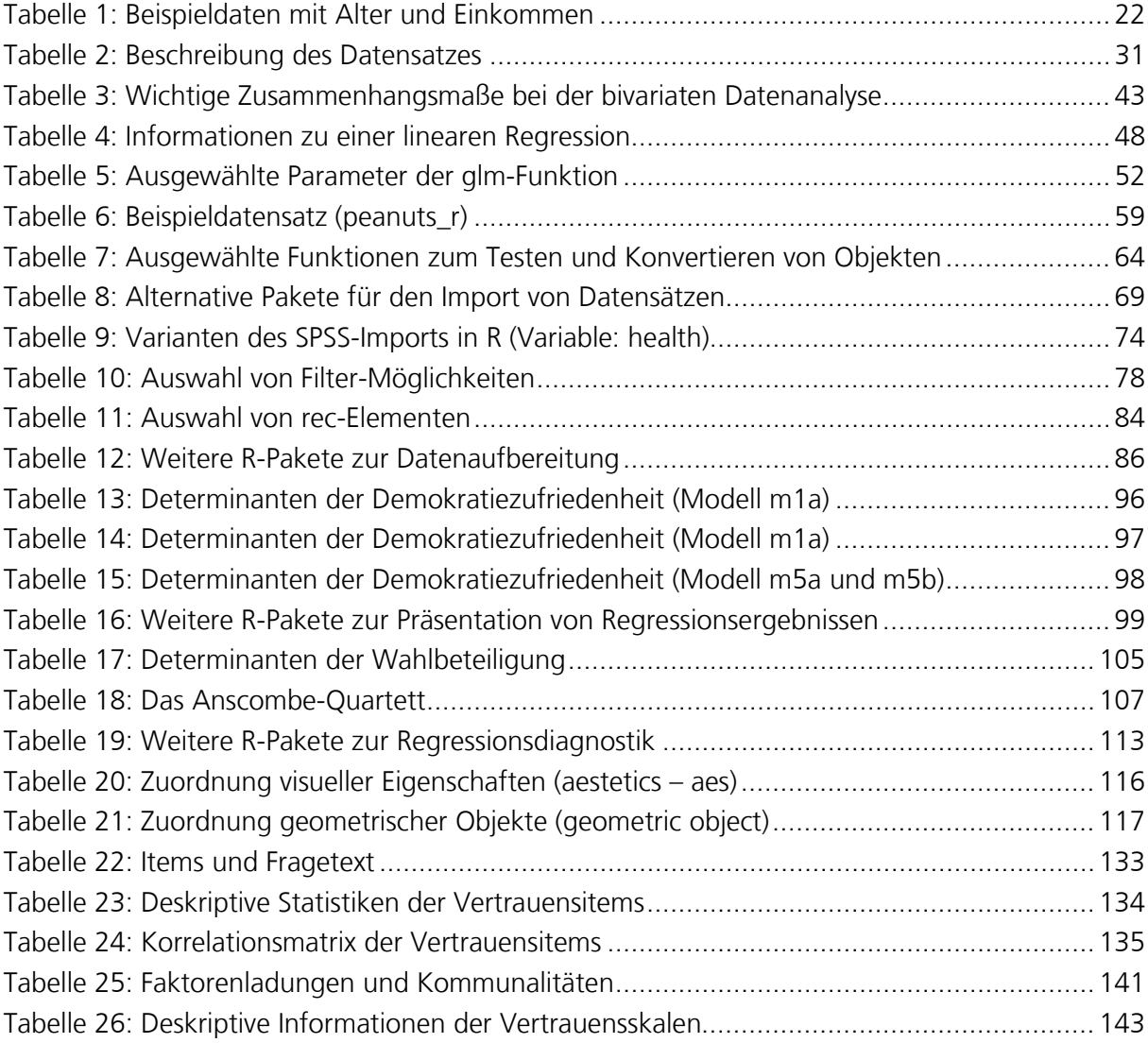

## <span id="page-10-0"></span>**1 Einführung**

Die Datenanalyse ist die Phase in einem wissenschaftlichen Forschungsprojekt, in der die verwendeten Daten beschrieben und die Hypothesen empirisch geprüft werden. Für die Datenanalyse stehen mittlerweile zahlreiche Computerprogramme zur Verfügung, die komplexe statistische Verfahren sehr schnell und zuverlässig durchführen können. In der sozialwissenschaftlichen Methodenausbildung dominieren aktuell noch SPSS und Stata (Munzert 2018, S. 391), aber seit einigen Jahren gewinnt das Statistikprogramm R zunehmend an Bedeutung.

Das Statistikprogramm R wurde in den 1990er Jahren von Ross Ihaka und Robert Gentleman entwickelt (Ihaka und Gentleman 1996) und orientiert sich an der Programmiersprache S und an Scheme. R ist unter der General Public Licence (GNU) veröffentlicht und damit frei zugänglich. Ein R Core Team verantwortet die Weiterentwicklung von R (Fox 2009). Bereits die Basisversion von R enthält zahlreiche statistische Analyseverfahren und Möglichkeiten der grafischen Darstellung. Bei R handelt es sich aber nicht um eine geschlossene Statistikumgebung, sondern es kann durch Pakete (sogenannte Packages) erweitert werden. Dadurch kann R für die unterschiedlichsten Aufgaben verwendet werden, nicht nur für die statistische Datenanalyse. **Entwicklung von R**

Auf der R-Homepage [\(https://www.r-project.org\)](https://www.r-project.org/) finden sich Informationen zu R und zum Download der aktuellen Version. R wird praktisch ausschließlich über die Befehlssprache gesteuert und gilt als ein Programm mit einer eher steilen Lernkurve (Kabacoff 2015, S. xvii; Sauer 2019, S. 17). Allerdings existieren mittlerweile einige (ebenfalls) kostenfreie Ergänzungsprogramme, die die Arbeit mit R erleichtern (z.B. RStudio). Dennoch ist eine gewisse Frustrationstoleranz erforderlich, um mit gelegentlichen Fehlermeldungen umzugehen.

Diese Lerneinheit soll Ihnen einen Einstieg in wichtige Themenfelder der fortgeschrittenen Datenanalyse bieten. In der Lerneinheit werden zum einen die Grundlagen der Arbeit mit R bzw. RStudio vorgestellt und zum anderen wird die Durchführung von fortgeschrittenen Analyseverfahren illustriert. Im Mittelpunkt steht dabei die multivariate Datenanalyse. **Inhalte dieser Lerneinheit**

Das zweite Kapitel bietet ein erstes Kennenlernen von R und RStudio. Nach Hinweisen zur Installation werden erste Analysen mit R präsentiert. Im dritten Kapitel werden univariate, bivariate und multivariate Analysen auf Basis eines Beispieldatensatzes durchgeführt. Das vierte Kapitel stellt wichtige Objekttypen in R vor und das fünfte Kapitel bietet eine Einführung in die Datenmodifikation mit R. Das sechste Kapitel behandelt die Schätzung einer linearen und logistischen Regression sowie die Darstellung von Regressionstabellen und Koeffizientenplots mit dem Paket sjPlot. Im siebten Kapitel wird mit ggplot2 ein Paket zur Datenvisualisierung vorgestellt, Kapitel 8 behandelt die Durchführung einer explorativen Faktorenanalyse mit R.

Die Arbeit mit R bzw. RStudio muss trainiert werden. Deshalb werden in der Moodle-Lernumgebung Tests und Aufgabenblätter bereitgestellt, die die Auseinandersetzung mit R bzw. RStudio fördern sollen. Zudem illustrieren Vodcasts typische Arbeitsschritte der Datenanalyse. In der Moodle-Lernumgebung finden Sie auch weitere Literaturhinweise zur Arbeit mit R.

### <span id="page-11-0"></span>**2 R und RStudio kennenlernen**

Vorschau

Dieses Kapitel bietet ein erstes Kennenlernen der Programme R und RStudio. Nach der Installation der beiden Programme bietet der zweite Abschnitt einen ersten Überblick über das Arbeiten mit R bzw. RStudio.

#### <span id="page-11-1"></span>**2.1 Installation**

In diesem Abschnitt wird die Installation des Statistikprogramms R und der sogenannten Entwicklungsumgebung RStudio erläutert. Es handelt sich um zwei verschiedene Programme. R ist das Statistikprogramm, RStudio eine grafische Benutzeroberfläche zu R. Die Firma Posit (früher: RStudio) hat diese Oberfläche entwickelt, die die Arbeit mit R deutlich erleichtert. RStudio ohne das Statistikprogramm R funktioniert aber nicht. Wenn Sie mit RStudio arbeiten möchten, dann muss auch das Statistikprogramm R installiert sein. Beide Programme sind kostenlos. Das Statistikprogramm R kann durch Zusatzpakete – sogenannte Packages – erweitert werden. Deshalb beschäftigt sich ein weiterer Abschnitt mit diesen Zusatzpaketen.

#### <span id="page-11-2"></span>**2.1.1 R**

R ist ein Open-Source-Programm und daher auch frei (kostenlos) verfügbar. Informationen zu R finden sich auf der R-Homepage unter [http://www.r-project.org.](http://www.r-project.org/) Das Statistikprogramm R steht für Linux, Mac und Windows zur Verfügung. Sie finden die jeweiligen Installationsdateien unter [http://www.cran.r-project.org.](http://www.cran.r-project.org/)

[Abbildung 1](#page-11-3) zeigt die Startseite des Comprehensive R Archive Network (CRAN). Mit CRAN wird das Server-Netzwerk bezeichnet, das in verschiedenen Ländern eine Kopie des Statistikprogramms bereithält. In der Navigation auf der linken Seite findet sich der Eintrag Manuals. Dort finden sich Einführungen in das Statistikprogramm R und ausführliche Informationen zur Installation. In den meisten Fällen sollte der Download der entsprechenden Installationsdatei (je nach Betriebssystem) und die anschließende Installation allerdings selbsterklärend sein.

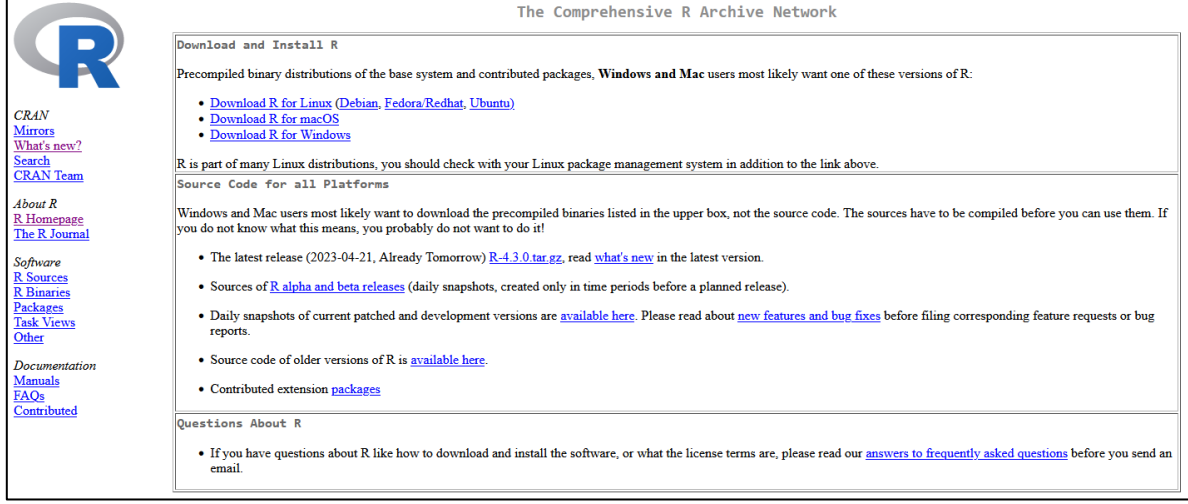

<span id="page-11-3"></span>Abbildung 1: The Comprehensive R Archive Network (CRAN)

Quelle: Eigene Darstellung

Starten Sie nach der Installation das Statistikprogramm R. Je nach Installationsart können Sie zum Öffnen einfach das Programmsymbol auf dem Desktop verwenden oder das Programm über das Startmenü öffnen. [Abbildung 2](#page-12-1) zeigt den Startbildschirm von R.

<span id="page-12-1"></span>Abbildung 2: Startbildschirm von R

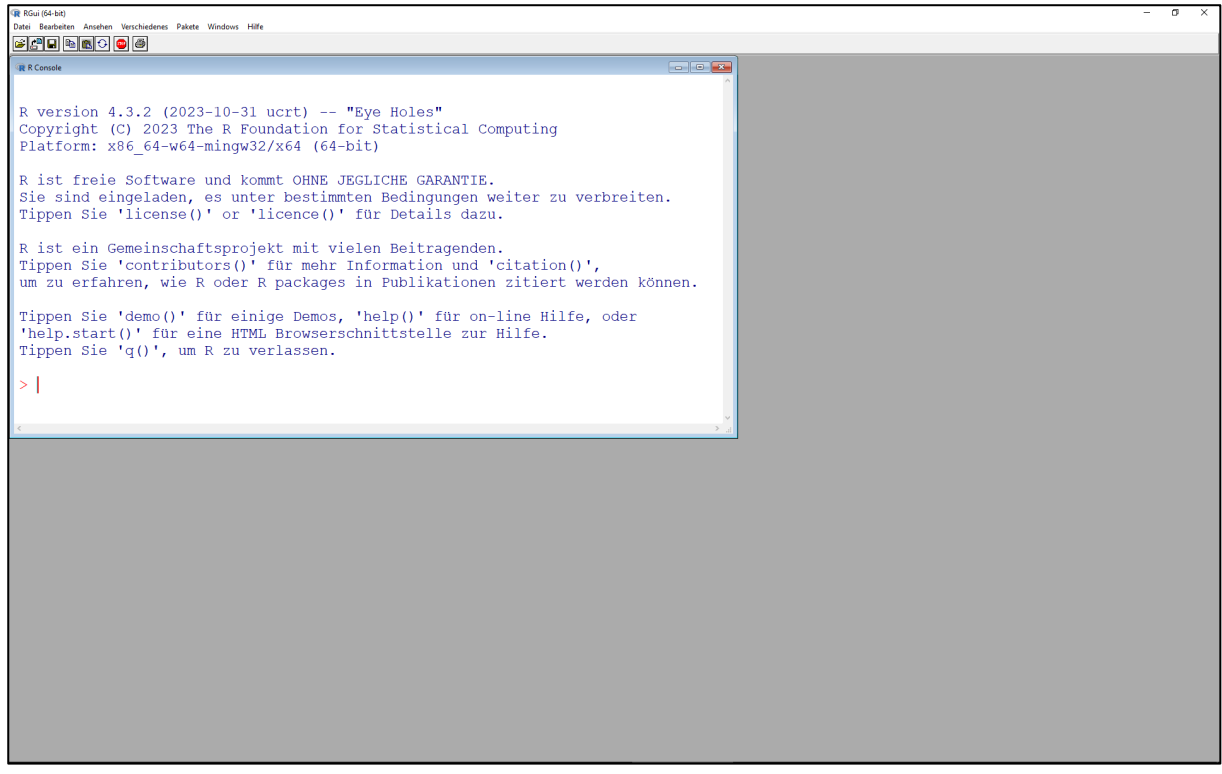

Quelle: Eigene Darstellung

In der Basisversion von R wird mit der sogenannten R Console gearbeitet. In diese Console werden Befehle getippt, die dann anschließend von R bearbeitet werden. Die Befehle werden nach dem Prompt-Symbol (>) eingegeben und mit der Eingabetaste (↵) abgeschlossen. Tippen Sie doch einmal 2+2. Als Ergebnis wird 4 ausgegeben.

Für die Arbeit mit R ist die Benutzeroberfläche RStudio allerdings deutlich angenehmer. Schließen Sie R bitte vor der Installation von RStudio. Klicken Sie mit der Maus auf das rechte, obere Kreuz oder wählen Sie in der oberen Menüzeile Datei und dann Beenden.

#### <span id="page-12-0"></span>**2.1.2 RStudio**

Posit (früher: RStudio) ist eine amerikanische Firma, die die gleichnamige grafische Benutzeroberfläche für das Statistikprogramm R entwickelt hat [\(https://posit.co\)](https://posit.co/). Die Installationsdatei für die Benutzeroberfläche RStudio findet sich unter

#### <https://posit.co/downloads>

Wählen Sie die Open Source Version von RStudio, die für verschiedene Betriebssysteme zur Verfügung steht.